### **5. BAB V**

### **IMPLEMENTASI DAN PENGUJIAN**

### **5.1 IMPLEMENTASI PROGRAM**

 Implementasi program digunakan untuk menerapkan perancangan halaman yang ada pada program dimana implementasi ini juga menguji program yang dibuat telah sesuai dengan sistem yang dirancang sehingga program yang dibuat tidak terjadi kesalahan baik dari sisi sistem maupun dari sisi *coding* dan memudahkan penulis untuk melakukan pengecekan dengan sistem yang telah dibuat apakah telah sesuai dan dapat memecahkan masalah yang terjadi di CV. Anugerah Sinar Rezeki Jambi.

#### **5.1.1 Implementasi** *Output* **Program**

Implementasi *output* program digunakan untuk menerapkan perancangan halaman yang ada pada program. Adapun implementasi *output* pada program pada CV. Anugerah Sinar Rezeki Jambi, dapat dijabarkan sebagai berikut :

1. Halaman Beranda

Halaman beranda merupakan tampilan pertama kali saat pengguna sistem telah melakukan proses *login* dan terdapat menu-menu untuk menuju ke halaman lain serta berisikan informasi mengenai CV. Anugerah Sinar Rezeki Jambi. Gambar 5.1 beranda merupakan hasil implementasi dari rancangan pada gambar 4.31.

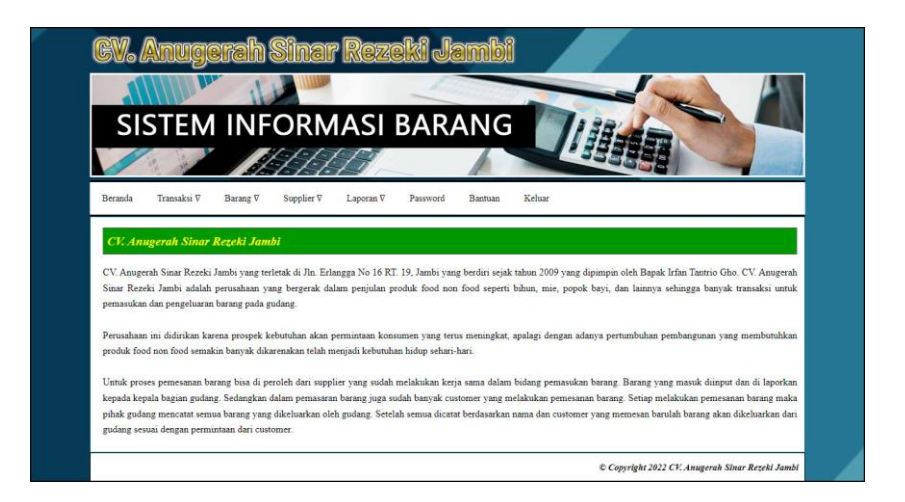

**Gambar 5.1 Halaman Beranda**

2. Halaman Lihat Pemasukan

halaman lihat pemasukan merupakan halaman yang berisikan informasi mengenai data pemasukan barang yang telah diinput dengan menampilkan tanggal masuk, kode pemasukan, supplier, keterangan dan opsi untuk mencetak, mengubah dan menghapus data. Gambar 5.2 lihat pemasukan merupakan hasil implementasi dari rancangan pada gambar 4.32.

|                         |                             |                                                | <b>SISTEM INFORMASI BARANG</b>                          |                                                                              |             |
|-------------------------|-----------------------------|------------------------------------------------|---------------------------------------------------------|------------------------------------------------------------------------------|-------------|
|                         |                             |                                                |                                                         |                                                                              |             |
| Beranda                 |                             | Transaksi V<br>Barang V                        | Supplier V<br>Laporan V                                 | Keluar<br>Password<br>Bantuan                                                |             |
|                         | <b>Lihat Pemasakan</b>      |                                                |                                                         |                                                                              |             |
|                         | Dari Tanggal                |                                                | Ke Tanggal                                              | Cari                                                                         |             |
|                         |                             |                                                |                                                         |                                                                              |             |
| $\mathbf{1}$            | No. Tgl Masuk<br>07-01-2022 | Kode Pemasukan<br>PS/ASR/202201/0003           | Supplier<br>PT.Kobe Nusa Utama                          | Keterangan<br>kobe masuk 1mobil                                              | Opst<br>806 |
| $\overline{2}$          | $01-01-2022$                |                                                | PS/ASR/202201/0004 CV.Anugerah Bumi Persada             | teh rajo masuk 800                                                           | 806         |
| $\overline{\mathbf{3}}$ | 06-01-2022                  | PS/ASR/202201/0005                             | PT.Kobe Nusa Utama                                      | boncabe ly 30 \$00 dus                                                       | 800         |
| $\ddot{ }$              | 02-01-2022                  |                                                | PS/ASR/202201/0006 PT.Maju Bersama Java                 | masuk 1 mobil                                                                | OQA         |
| 5                       | 04-01-2022                  | PS/ASR/202201/0007 PT.Siantar Top              |                                                         | masuk setengah mobil                                                         | 800         |
| 6                       |                             |                                                | 02-01-2022 PS/ASR/202201/0008 PT.Sinar Pangan Sejahtera | masuk 2 mobil, 1mobil bongkar gudang 1 mobil bongkar ke mobil                | 800         |
|                         | 04-01-2022                  |                                                | PS/ASR/202201/0009 PT.Stanli Trijaya Mandiri            | masuk ke gudang                                                              | 800         |
| $\overline{7}$          |                             | 01-01-2022 PS/ASR/202201/0010 PT.Surva Sentosa |                                                         | masuk 2 mobil. 1 mobil bongkar gudang 1mobil bongkar ke mobil muatan tungkal | 800         |
| $\hat{\mathbf{S}}$      |                             | 02-01-2022 PS/ASR/202201/0011 PT.Surva Sentosa |                                                         | Masuk 2 rasa                                                                 | 860         |
| 9                       |                             |                                                | 03-01-2022 PS/ASR/202201/0012 PT.Sinar Pangan Sejahtera | masuk 1 mobil                                                                | 900         |
| 10                      |                             |                                                |                                                         |                                                                              |             |

**Gambar 5.2 Halaman Lihat Pemasukan**

#### 3. Halaman Lihat Pengeluaran

halaman lihat pengeluaran merupakan halaman yang berisikan informasi mengenai data pengeluaran barang yang telah diinput dengan menampilkan tanggal keluar, kode pengeluaran, kirim ke, keterangan dan opsi untuk mencetak, mengubah dan menghapus data. Gambar 5.3 lihat pengeluaran merupakan hasil implementasi dari rancangan pada gambar 4.33.

|                         |                          | SISTEM INFORMASI BARANG           |                 |                                                    |      |
|-------------------------|--------------------------|-----------------------------------|-----------------|----------------------------------------------------|------|
|                         |                          |                                   |                 |                                                    |      |
|                         |                          |                                   |                 |                                                    |      |
| Beranda                 | Transaksi V              | Supplier <sub>V</sub><br>Barang V | Laporan V       | Password<br>Bantuan<br>Keluar                      |      |
|                         | <b>Lihat Pengeluaran</b> |                                   |                 |                                                    |      |
|                         |                          |                                   |                 |                                                    |      |
| Dari Tanggal            |                          | Ke Tanggal                        |                 | Cari                                               |      |
| No.                     | Tgl Keluar               | Kode Pengeluaran                  | Kirim Ke        | Keterangan                                         | Opsi |
| $\mathbf{I}$            | 03-01-2022               | PN/ASR/202201/0003                | ivan java       | pesen teh rajo 600 400 tarok dalam 200 tarok depan | 800  |
| $\overline{2}$          | 03-01-2022               | PN/ASR/202201/0004                | Kelvin Khandi   | Langsung antar ke exp Adek                         | 00 Q |
| $\overline{3}$          | 09-01-2022               | PN/ASR/202201/0005                | surva fransisco | jangan dibanting waktu pengantaran                 | 800  |
| $\ddot{ }$              | 07-01-2022               | PN/ASR/202201/0006                | albert java     | waktu pengantaran sekaligus sortir minuman bocor   | 800  |
| 5                       | 10-01-2022               | PN/ASR/202201/0007                | broto mas java  | nota sudah lunas                                   | 800  |
| 6                       | 11-01-2022               | PN/ASR/202201/0008                | Darmawan        | antar hari rabu                                    | 800  |
| $\tau$                  | 13-01-2022               | PN/ASR/202201/0009                | Yanto pall 11   | antar sebelum jam makan siang                      | 800  |
|                         | 13-01-2022               | PN/ASR/202201/0010                | surva fransisco | bijag nota pisah                                   | 000  |
| $\overline{\mathbf{s}}$ | 13-01-2022               | PN/ASR/202201/0011                | Pratama Java    | antar sore hari                                    | 800  |
| $\circ$                 |                          |                                   |                 |                                                    | 800  |

**Gambar 5.3 Halaman Lihat Pengeluaran**

4. Halaman Lihat Retur

halaman lihat retur merupakan halaman yang berisikan informasi mengenai data retur barang yang telah diinput dengan menampilkan tanggal retur, kode retur, supplier, keterangan dan opsi untuk mencetak, mengubah dan menghapus data. Gambar 5.4 lihat retur merupakan hasil implementasi dari rancangan pada gambar 4.34.

|                         |                    |                                   | SISTEM INFORMASI BARANG          |                                  |      |
|-------------------------|--------------------|-----------------------------------|----------------------------------|----------------------------------|------|
|                         |                    |                                   |                                  |                                  |      |
| Beranda                 | Transaksi V        | Supplier <sub>V</sub><br>Barang V | Laporan V<br>Password<br>Bantuan | Keluar                           |      |
|                         |                    |                                   |                                  |                                  |      |
|                         | <b>Lihat Retur</b> |                                   |                                  |                                  |      |
| Dari Tanggal            |                    | Ke Tanggal                        | Cari                             |                                  |      |
| No.                     | <b>Tgl Retur</b>   | Kode Retur                        | Supplier                         | Keterangan                       | Opsi |
| $\mathbf{1}$            | 10-01-2022         | SR/ASR/202201/0003                | PT Kobe Nusa Litama              | digigit tikus dusnya retur 10dus | 800  |
| $\overline{2}$          | 11-01-2022         | SR/ASR/202201/0004                | CV Anugerah Bumi Persada         | bocor                            | 860  |
| $\overline{\mathbf{3}}$ | 12-01-2022         | SR/ASR/202201/0005                | PT Kobe Nusa Utama               | expired 3 bulan lg               | 800  |
| $\overline{4}$          | 13-01-2022         | SR/ASR/202201/0006                | PT.Surva Sentosa                 | digigit tikus                    | 000  |
| s.                      | 12-01-2022         | SR/ASR/202201/0007                | PT.Maju Bersama Jaya             | dus tidak sesuai dengan isi      | 800  |
| 6                       | 12-01-2022         | SR/ASR/202201/0008                | PT.Sinar Pangan Sejahtera        | <b>bubukan</b>                   | 800  |
| $\tau$                  | 13-01-2022         | SR/ASR/202201/0009                | PT.Stanli Trijava Mandiri        | expired 5 bulan lg               | 800  |
|                         | 13-01-2022         | SR/ASR/202201/0010                | PT Kobe Nusa Utama               | remuk                            | 800  |
| 8                       | 13-01-2022         | SR/ASR/202201/0011                | PT.Sinar Pangan Sejahtera        | digigit tikus                    | 800  |
| $\mathsf{Q}$            |                    |                                   |                                  |                                  |      |

**Gambar 5.4 Halaman Lihat Retur**

5. Halaman Laporan Supplier

halaman laporan supplier merupakan halaman yang berisikan informasi mengenai data supplier dan terdapat tombol yang dapat digunakan untuk mencetak laporan sesuai dengan kebutuhannya. Gambar 5.5 laporan supplier merupakan hasil implementasi dari rancangan pada gambar 4.35.

| No.            | Kode<br><b>Supplier</b> | Nama Supplier                | Alamat                                                                                                    | Telepon       | Email                                |
|----------------|-------------------------|------------------------------|----------------------------------------------------------------------------------------------------|---------------|--------------------------------------|
|                | SP/ASR/01               | CV.Anugerah Bumi<br>Persada  | Jl kasang pudak rt 11 no 8                                                                                                    | 086738462843  | anugerahbumipersada@gmail.com        |
| $\alpha$       | SP/ASR/03               | PT Kobe Nusa Utama           | Jl. Manis Rava No.15, Kadu, Kec. Curug, Kabupaten Tangerang, Banten 15810                                                        | 0846758362534 | Kobecabe@gmail.com                   |
| $\overline{3}$ | SP/ASR/05               | PT Maju Bersama Java         | Central Legenda Point, Jalan Legenda Point, Baloi Permai, Kec. Batam Kota, Kota Batam, Kepulauan<br>Riau 29400.                  | 0864528472654 | Mbireal@gmail.com                    |
| $\overline{4}$ | SP/ASR/04               | PT Siantar Top               | Jl Tambaksawah 21-23. Waru - Sidoarjo 61256, Indonesia Bekasi: Jl Narogong KM.7 Cipendawa<br>No.7.RT.4. RW.7 Kel. Boiong Menteng |               | 0846271847275 SiantarTop@gmail.com   |
| 5              | SP/ASR/06               | PT Sinar Pangan<br>Sejahtera | Jl. Wicaksono, Dliring, Winong, Kec. Beij, Pasuruan, Jawa Timur 67154                                                            | 034365578823  | Pangansejahtera@gmail.com            |
| 6              | SP/ASR/07               | PT.Stanli Trijava<br>Mandiri | J1 Terusan Kopo Km 11.5 Bandung 40971 Cilampeni, Katapang, Bandung, Jawa Barat 40921                                             | 082225891070  | info@stanli.co.id                    |
| $\tau$         | SP/ASR/02               | PT Surva Sentosa             | Jl. M.G. Manurung I, Timbang Deli, Kec. Medan Amplas, Kota Medan, Sumatera Utara 20149                                           |               | 0843678456734 SurvaSentosa@gmail.com |

**Gambar 5.5 Halaman Laporan Supplier**

#### 6. Halaman Laporan Barang

halaman laporan barang merupakan halaman yang berisikan informasi mengenai data barang dan terdapat tombol yang dapat digunakan untuk mencetak laporan sesuai dengan kebutuhannya. Gambar 5.6 laporan barang merupakan hasil implementasi dari rancangan pada gambar 4.36.

|                         | <b>ANUGERAH</b><br>Telp: 0823-8421-0388<br>Jln. Erlangga No 16 RT. 19, Jambi<br><b>E JEK</b><br>Tanggal Cetak: 14-01-2022 | <b>CV. ANUGERAH SINAR REZEKI JAMBI</b> |                                                   | <b>LAPORAN BARANG</b> |
|-------------------------|----------------------------------------------------------------------------------------------------|----------------------------------------|---------------------------------------------------|-----------------------|
| No.                     | Kode Barang                                                                                                    | Kategori                               | Nama Barang                                       | Stok Akhir            |
| 1                       | <b>BG/ASR/010</b>                                                                                                    | Bihun Jagung                           | Bihun Jagung 150Gr                                | 880 Dus               |
| $\overline{c}$          | <b>BG/ASR/008</b>                                                                                                    | <b>Bihun Jagung</b>                    | Bihun Jagung 300Gr                                | 457 Dus               |
| 3                       | <b>BG/ASR/002</b>                                                                                                    | Boncabe                                | Boncabe lv 15 30Gr                                | 190 Dus               |
| $\overline{4}$          | <b>BG/ASR/007</b>                                                                                                    | Laver Cake                             | Layer cake padimas cokelat 18Gr                   | 135 Dus               |
| 5                       | <b>BG/ASR/003</b>                                                                                                    | Teh Surya                              | Pampers Mamylove ukuran XL                        | $375$ Dus             |
| 6                       | <b>BG/ASR/004</b>                                                                                                    | NG                                     | Teh Rajo 180ML                                    | 366 Dus               |
| $\overline{7}$          | <b>BG/ASR/009</b>                                                                                                    | Teh Surva                              | Teh Surva Celup 18Gr                              | 252 Dus               |
| $\overline{\mathbf{S}}$ | <b>BG/ASR/005</b>                                                                                                    | Teh Surya                              | Teh Surya rasa vanila 18Gr                        | <b>208 Dus</b>        |
| $\mathsf{Q}$            | <b>BG/ASR/006</b>                                                                                                    | Tic Tic                                | Tic Tic Bawang Goreng 20Gr                        | 439 Dus               |
| 10                      | <b>BG/ASR/011</b>                                                                                                    | Tic Tic                                | Tic Tic Cabai Pedas 20Gr                          | 520 Dus               |
|                         |                                                                                                    | Dibuat Oleh.                           | Diperiksa Oleh,                                   |                       |
|                         |                                                                                                    | (Kepala Gudang)                        | $\overline{C}$<br><b>Cetak Laporan</b><br>Kembali |                       |

**Gambar 5.6 Halaman Laporan Barang**

#### 7. Halaman Laporan Pemasukan Barang

halaman laporan pemasukan barang merupakan halaman yang berisikan informasi mengenai data pemasukan barang dan terdapat tombol yang dapat digunakan untuk mencetak laporan sesuai dengan kebutuhannya. Gambar 5.7 laporan pemasukan barang merupakan hasil implementasi dari rancangan pada gambar 4.37.

|                         |                  |                    |                                                     | LAPORAN PEMASUKAN PERIODE: 01-01-2022 SAMPAI DENGAN 14-01-2022               |                                                                        |
|-------------------------|------------------|--------------------|-----------------------------------------------------|------------------------------------------------------------------------------|------------------------------------------------------------------------|
|                         | No. Tgl Masuk    | Kode Pemasukan     | <b>Supplier</b>                                     | Keterangan                                                                   | Barang                                                                 |
|                         | $07 - 01 - 2022$ | PS/ASR/202201/0003 | PT Kobe Nusa Utama<br>(SP/ASR/03)                   | kohe masuk 1 mobil                                                           | 800 Dus Boncabe lv 15 30Gr                                             |
| $\mathbf{2}$            | $01 - 01 - 2022$ | PS/ASR/202201/0004 | CV.Anugerah Bumi Persada<br>(SP/ASR <sub>01</sub> ) | teh raio masuk 800                                                           | 800 Dus Teh Raio 180ML                                                 |
| 3                       | 06-01-2022       | PS/ASR/202201/0005 | PT Kobe Nusa Utama<br>(SP/ASR/03)                   | boncabe Iv 30 800 dus                                                        | 800 Dus Boncabe lv 15 30Gr                                             |
| $\ddot{4}$              | 02-01-2022       | PS/ASR/202201/0006 | PT Maju Bersama Java<br>(SP/ASR/05)                 | masuk 1 mobil                                                                | 650 Dus Pampers Mamvlove ukuran XL                                     |
| 5                       | 04-01-2022       | PS/ASR/202201/0007 | PT.Siantar Top<br>(SP/ASR/04)                       | masuk setengah mobil                                                         | 866 Dus Tic Tic Bawang Goreng 20Gr                                     |
| 6                       | 02-01-2022       | PS/ASR/202201/0008 | PT.Sinar Pangan Sejahtera<br>(SP/ASR06)             | masuk 2 mobil, 1mobil bongkar gudang 1 mobil bongkar ke mobil                | 1900 Dus Bihun Jagung 300Gr                                            |
| $\overline{7}$          | 04-01-2022       | PS/ASR/202201/0009 | PT.Stanli Trijava Mandiri<br>(SP/ASR/07)            | masuk ke gudang                                                              | 200 Dus Layer cake padimas cokelat 18Gr                                |
| $\overline{\mathbf{g}}$ | $01 - 01 - 2022$ | PS/ASR/202201/0010 | PT. Surva Sentosa<br>(SP/ASR/02)                    | masuk 2 mobil, 1 mobil bongkar gudang 1mobil bongkar ke mobil muatan tungkal |                                                                        |
| 9                       | 02-01-2022       | PS/ASR/202201/0011 | PT.Surva Sentosa<br>(SP/ASR/02)                     | Masuk 2 rasa                                                                 | 250 Dus Teh Surva rasa vanila 18Gr<br>350 Dus Teh Surva Celup 18Gr     |
| 10                      | 03-01-2022       | PS/ASR/202201/0012 | PT.Sinar Pangan Sejahtera<br>(SP/ASR06)             | masuk 1 mobil                                                                | 1800 Dus Bihun Jagung 150Gr<br>200 Dus Bihun Jagung 300Gr              |
| 11                      | 04-01-2022       | PS/ASR/202201/0013 | PT.Siantar Top<br>(SP/ASR/04)                       | sudah cek fisik                                                              | 660 Dus Tic Tic Cabai Pedas 20Gr<br>140 Dus Tic Tic Bawang Goreng 20Gr |
|                         |                  |                    | Dibuat Oleh.                                        | Dipenksa Oleh.                                                               |                                                                        |

**Gambar 5.7 Halaman Laporan Pemasukan Barang**

8. Halaman Laporan Pengeluaran Barang

halaman laporan pengeluaran barang merupakan halaman yang berisikan informasi mengenai data pengeluaran barang dan terdapat tombol yang dapat digunakan untuk mencetak laporan sesuai dengan kebutuhannya. Gambar 5.8 laporan pengeluaran barang merupakan hasil implementasi dari rancangan pada gambar 4.38.

|                  | NUCLERAN   | <b>CV. ANUGERAH SINAR REZEKI JAMBI</b><br>Telp: 0823-8421-0388<br>Jln. Erlangga No 16 RT. 19, Jambi<br>Tanggal Cetak: 14-01-2022 |                 |                                                    |                                                                                                    |
|------------------|------------|----------------------------------------------------------------------------------------------------|-----------------|----------------------------------------------------|----------------------------------------------------------------------------------------------------|
|                  |            |                                                                                                    |                 |                                                    | LAPORAN PENGELUARAN PERIODE: 01-01-2022 SAMPAI DENGAN 14-01-2022                                                                                                    |
| No.              | Tgl Keluar | Kode Pengeluaran                                                                                                    | Kirim Ke        | Keterangan                                         | Barang                                                                                                    |
| $\mathbf{1}$     | 03-01-2022 | PN/ASR/202201/0003                                                                                                    | ivan java       | pesen teh raio 600 400 tarok dalam 200 tarok depan | 600 Dus Teh Raio 180ML                                                                                                    |
| $\overline{2}$   | 03-01-2022 | PN/ASR/202201/0004                                                                                                    | Kelvin Khandi   | Langsung antar ke exp Adek                         | 750 Dus Boncabe lv 15 30Gr                                                                                                    |
| $\overline{3}$   | 09-01-2022 | PN/ASR/202201/0005                                                                                                    | surva fransisco | jangan dibanting waktu pengantaran                 | 150 Dus Bihun Jagung 300Gr                                                                                                    |
| 4 <sup>°</sup>   | 07-01-2022 | PN/ASR/202201/0006                                                                                                    | albert java     | waktu pengantaran sekaligus sortir minuman bocor   | 10 Dus Pampers Mamylove ukuran XL<br>80 Dus Bihun Jagung 300Gr<br>2 Dus Tic Tic Bawang Goreng 20Gr<br>10 Dus Teh Rajo 180ML                                                                                                    |
| 5                | 10-01-2022 | PN/ASR/202201/0007                                                                                                    | broto mas jaya  | nota sudah lunas                                   | 80 Dus Bihun Jagung 300Gr<br>20 Dus Boncabe lv 15 30Gr<br>40 Dus Teh Surya Celup 18Gr<br>20 Dus Teh Surya rasa vanila 18Gr<br>125 Dus Tic Tic Bawang Goreng 20Gr<br>25 Dus Laver cake padimas cokelat 18Gr                            |
| $6 \overline{6}$ | 11-01-2022 | PN/ASR/202201/0008                                                                                                    | Darmawan        | antar hari rabu                                    | 160 Dus Bihun Jagung 300Gr<br>100 Dus Teh Rajo 180ML<br>10 Dus Teh Surva Celup 18Gr<br>25 Dus Laver cake padimas cokelat 18Gr<br>15 Dus Pampers Mamvlove ukuran XL<br>200 Dus Tic Tic Bawang Goreng 20Gr<br>55 Dus Boncabe Iv 15 30Gr |
| $\tau$           | 13-01-2022 | PN/ASR/202201/0009                                                                                                    | Yanto pall 11   | antar sebelum jam makan siang                      | 500 Dus Bihun Jagung 300Gr<br>200 Dus Boncabe ly 15 30Gr.<br>1000 Dus Teh Rajo 180ML<br>20 Dus Teh Surva rasa vanila 18Gr                                                                                                    |
| 8                | 13-01-2022 | PN/ASR/202201/0010                                                                                                    | surva fransisco | bijag nota pisah                                   | 200 Dus Bihun Jagung 300Gr<br>500 Dus Bihun Jagung 150Gr                                                                                                    |
| $\overline{9}$   | 13-01-2022 | PN/ASR/202201/0011                                                                                                    | Pratama Java    | antar sore hari                                    | 260 Dus Bihun Jagung 150Gr<br>140 Dus Bihun Jagung 300Gr<br>250 Dus Teh Rajo 180ML<br>60 Dus Bihun Jagung 300Gr<br>45 Dus Teh Surva Celup 18Gr<br>60 Dus Tic Tic Bawang Goreng 20Gr<br>15 Dus Laver cake padimas cokelat 18Gr         |
| 10               | 13-01-2022 | PN/ASR/202201/0012                                                                                                    | Asia Jaya       | antar pagi hari                                    | 160 Dus Bihun Jagung 150Gr<br>250 Dus Bihun Jagung 300Gr<br>215 Dus Boncabe lv 15 30Gr<br>180 Dus Tic Tic Bawang Goreng 20Gr<br>140 Dus Tic Tic Cabai Pedas 20Gr<br>125 Dus Pampers Mamylove ukuran XL                                |
|                  |            | Dibuat Oleh                                                                                                    |                 |                                                    | Diperiksa Oleh.                                                                                                    |
|                  |            | (Kepala Gudang)                                                                                                    |                 | Cetak Laporan<br>Kembali                           | $(\ldots, \ldots, \ldots)$                                                                                                    |

**Gambar 5.8 Halaman Laporan Pengeluaran Barang**

## 9. Halaman Laporan Retur Barang

halaman laporan retur barang merupakan halaman yang berisikan informasi mengenai data retur barang dan terdapat tombol yang dapat digunakan untuk mencetak laporan sesuai dengan kebutuhannya. Gambar 5.9 laporan retur barang merupakan hasil implementasi dari rancangan pada gambar 4.39.

|                         |                  |                    |                                                     |                                  | LAPORAN RETUR PERIODE: 01-01-2022 SAMPAI DENGAN 14-01-2022      |
|-------------------------|------------------|--------------------|-----------------------------------------------------|----------------------------------|-----------------------------------------------------------------|
| No.                     | <b>Tgl Retur</b> | Kode Retur         | <b>Supplier</b>                                     | Keterangan                       | Barang                                                          |
| 1                       | 10-01-2022       | SR/ASR/202201/0003 | PT Kobe Nusa Utama<br>(SP/ASR/03)                   | digigit tikus dusnya retur 10dus | 10 Dus Boncabe ly 15 30Gr                                       |
| $\overline{2}$          | 11-01-2022       | SR/ASR/202201/0004 | CV.Anugerah Bumi Persada<br>(SP/ASR/01)             | bocor                            | 14 Dus Teh Raio 180ML                                           |
| 3                       | 12-01-2022       | SR/ASR/202201/0005 | PT Kobe Nusa Utama<br>(SP/ASR/03)                   | expired 3 bulan Ig               | 150 Dus Boncabe ly 15 30Gr                                      |
| $\overline{4}$          | 13-01-2022       | SR/ASR/202201/0006 | PT.Surya Sentosa<br>(SP ASR 02)                     | digigit tikus                    | 2 Dus Teh Surva rasa vanila 18Gr.<br>3 Dus Teh Surya Celup 18Gr |
| 5                       | 12-01-2022       | SR/ASR/202201/0007 | PT.Maiu Bersama Java<br>(SP/ASR/05)                 | dus tidak sesuai dengan isi      | 125 Dus Pampers Mamylove ukuran XL                              |
| $6\overline{6}$         | 12-01-2022       | SR/ASR/202201/0008 | PT.Sinar Pangan Sejahtera<br>(SP/ASR/06)            | bubukan.                         | 20 Dus Bihun Jagung 300Gr                                       |
| $\overline{\tau}$       | 13-01-2022       | SR/ASR/202201/0009 | PT.Stanli Trijava Mandiri<br>(SP/ASR/07)            | expired 5 bulan lg               |                                                                 |
| $\overline{\mathbf{s}}$ | 13-01-2022       | SR/ASR/202201/0010 | PT Kobe Nusa Utama<br>(SP/ASR/03)                   | remuk                            | 10 Dus Boncabe lv 15 30Gr                                       |
| 9                       | 13-01-2022       | SR/ASR/202201/0011 | PT.Sinar Pangan Sejahtera<br>(SP/ASR/06)            | digigit tikus                    | 3 Dus Bihun Jagung 300Gr                                        |
| 10                      | 13-01-2022       | SR/ASR/202201/0012 | CV.Anugerah Bumi Persada<br>(SP/ASR <sub>01</sub> ) | dus bocor                        | 4 Dus Teh Raio 180ML                                            |
|                         |                  | Dibuat Oleh.       |                                                     |                                  | Dipenksa Oleh,                                                  |

**Gambar 5.9 Halaman Laporan Retur Barang**

#### 10. Halaman Laporan Transaksi Stok

halaman laporan transaksi stok merupakan halaman yang berisikan informasi mengenai data transaksi stok dan terdapat tombol yang dapat digunakan untuk mencetak laporan sesuai dengan kebutuhannya. Gambar 5.10 laporan transaksi stok merupakan hasil implementasi dari rancangan pada gambar 4.40.

|                | <b>ANÚGERAH</b><br><b>REIEK</b> | <b>CV. ANUGERAH SINAR REZEKI JAMBI</b><br>Telp: 0823-8421-0388<br>Jln. Erlangga No 16 RT. 19, Jambi<br>Tanggal Cetak: 14-01-2022 |                      |          |        |             | LAPORAN TRANSAKSI STOK BARANG Bihun Jagung 150Gr (Dus) (BG/ASR/010) |
|----------------|---------------------------------|----------------------------------------------------------------------------------------------------|----------------------|----------|--------|-------------|---------------------------------------------------------------------|
| No.            | <b>Tanggal Transaksi</b>        | Keterangan                                                                                                    | <b>Status</b>        | Masuk    | Keluar | <b>Sisa</b> | Keterangan Stok Sisa                                                |
|                |                                 | Saldo Awal Tanggal 31-12-2021                                                                                                    |                      | $\sim$   | $\sim$ | 0.00        |                                                                     |
| $\overline{2}$ | 03-01-2022                      | PT.Sinar Pangan Sejahtera<br>Keterangan : masuk 1 mobil                                                                          | Pemasukan            | 1,800,00 | $\sim$ | 1.800,00    | PS/ASR/202201/0012 (03-01-2022) = 1800                              |
| $\overline{3}$ | 13-01-2022                      | surva fransisco<br>Keterangan : bijag nota pisah                                                                                 | Pengeluaran          | $\sim$   | 500.00 | 1,300.00    | $PS/ASR/202201/0012(03-01-2022) = 1300$                             |
| $\overline{4}$ | 13-01-2022                      | Pratama Java<br>Keterangan : antar sore hari                                                                                     | Pengeluaran          | ٠        | 260,00 | 1.040,00    | PS/ASR/202201/0012 (03-01-2022) = 1040                              |
| $\mathfrak{S}$ | 13-01-2022                      | Asia Java<br>Keterangan : antar pagi hari                                                                                        | Pengeluaran          | $\sim$   | 160.00 | 880.00      | $PS/ASR/202201/0012(03-01-2022) = 880$                              |
|                |                                 | Dibuat Oleh.<br>(Kepala Gudang)                                                                                                  |                      |          |        |             | Diperiksa Oleh,                                                     |
|                |                                 |                                                                                                    | <b>Cetak Laporan</b> | Kembali  |        |             |                                                                     |

**Gambar 5.10 Halaman Laporan Transaksi Stok**

#### **5.1.2 Implementasi** *Input* **Program**

Implementasi *input* program digunakan untuk menerapkan perancangan halaman yang ada pada program. Adapun implementasi *input* pada program pada CV. Anugerah Sinar Rezeki Jambi, dapat dijabarkan sebagai berikut:

1. Halaman *Login*

Halaman *login* merupakan halaman yang berisikan *field* wajib diisi untuk pengguna sistem dapat masuk ke dalam halaman utamanya dengan mengisi nama pengguna dan *password*. Gambar 5.11 merupakan hasil implementasi dari rancangan pada gambar 4.41.

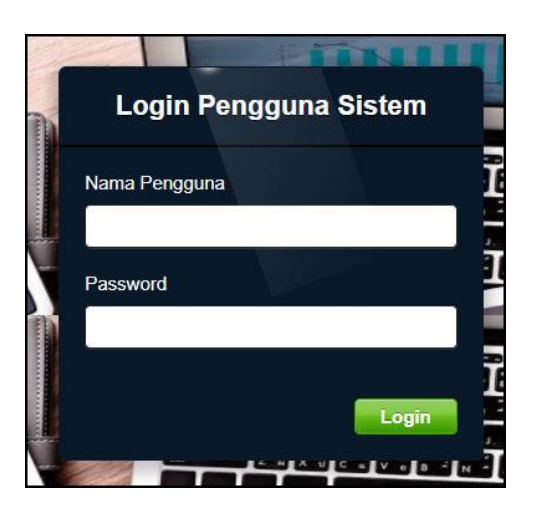

**Gambar 5.11 Halaman** *Login*

2. Halaman Tambah Supplier

Halaman tambah supplier merupakan halaman yang menampilkan *form* untuk menambah data supplier baru pada sistem. Gambar 5.12 tambah supplier merupakan hasil implementasi dari rancangan pada gambar 4.42.

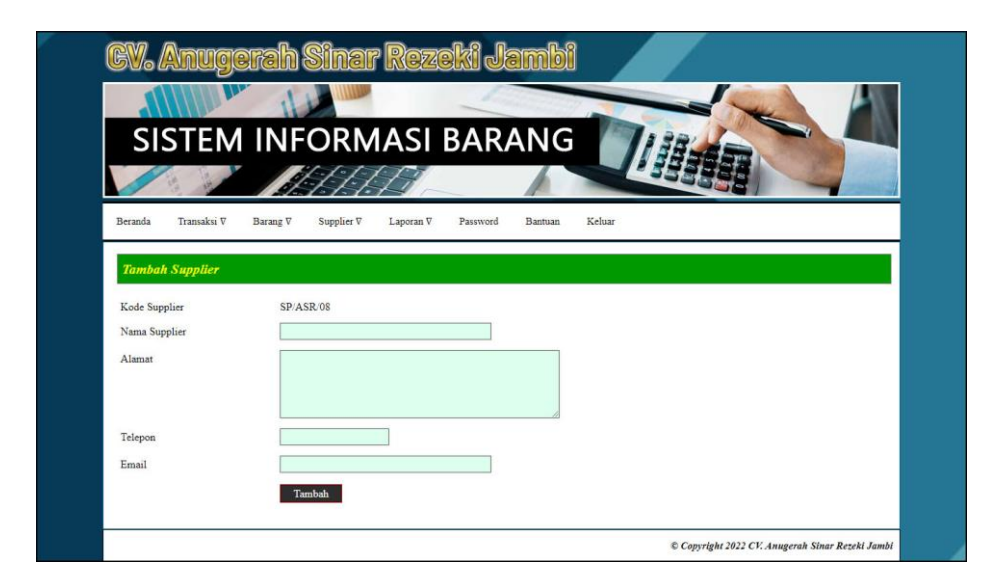

**Gambar 5.12 Halaman Tambah Supplier**

3. Halaman Tambah Kategori

Halaman tambah kategori merupakan halaman yang menampilkan *form* untuk menambah data kategori barang baru pada sistem. Gambar 5.13 tambah kategori merupakan hasil implementasi dari rancangan pada gambar 4.43.

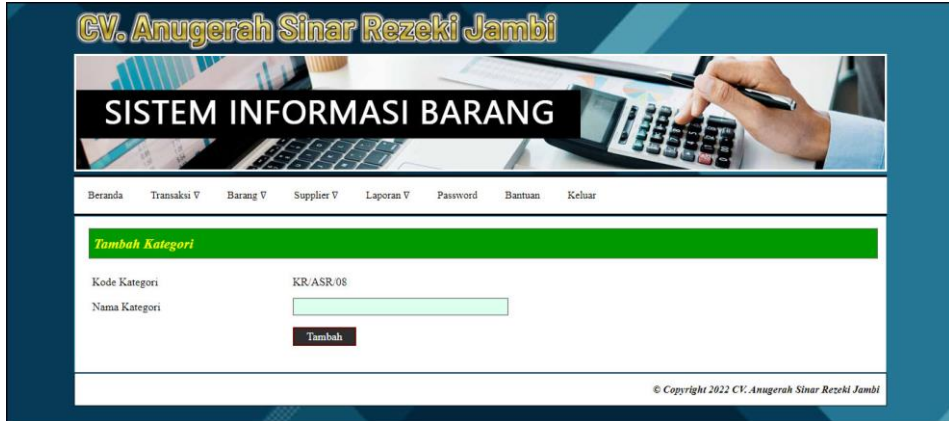

**Gambar 5.13 Halaman Tambah Kategori**

#### 4. Halaman Tambah Barang

Halaman tambah barang merupakan halaman yang menampilkan *form* untuk menambah data barang baru pada sistem. Gambar 5.14 tambah barang merupakan hasil implementasi dari rancangan pada gambar 4.44.

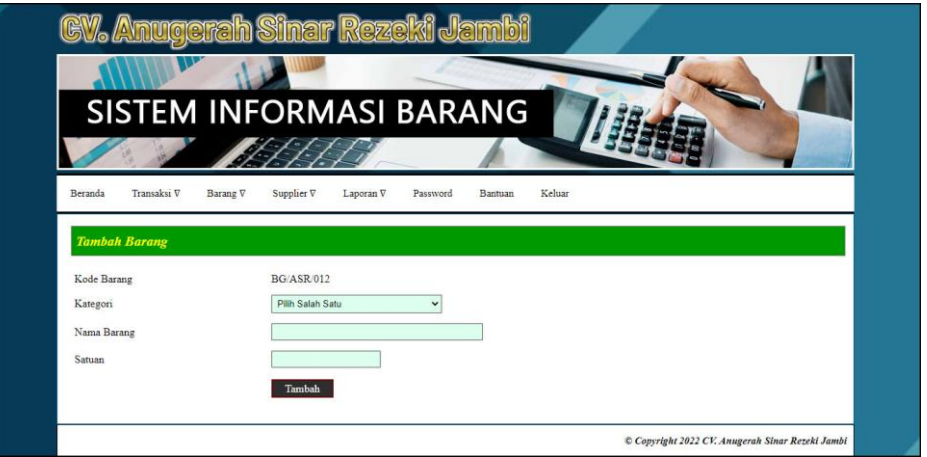

**Gambar 5.14 Halaman Tambah Barang**

5. Halaman Tambah Pemasukan

Halaman tambah pemasukan merupakan halaman yang menampilkan *form* untuk menambah data pemasukan barang baru pada sistem. Gambar 5.15 tambah pemasukan merupakan hasil implementasi dari rancangan pada gambar 4.45.

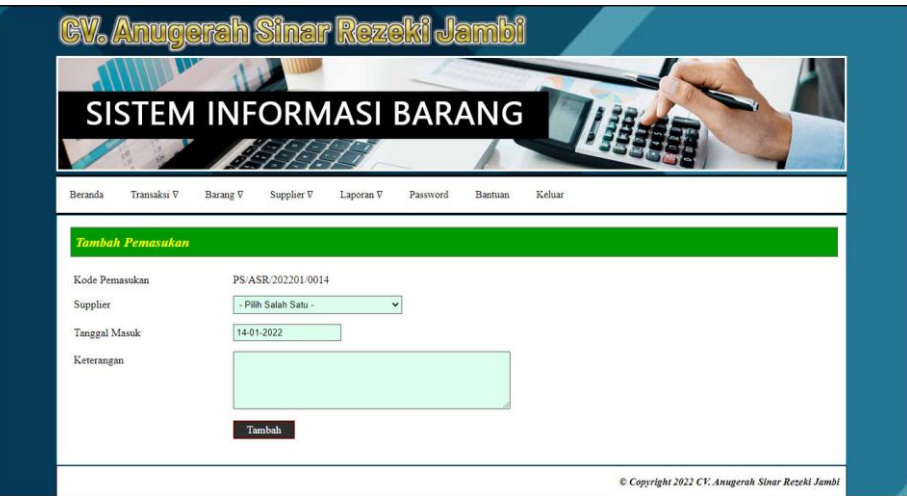

**Gambar 5.15 Halaman Tambah Pemasukan**

6. Halaman Detail Pemasukan

Halaman detail pemasukan merupakan halaman yang menampilkan *form* untuk menambah data detail pemasukan barang baru pada sistem dan terdapat tabel detail pemasukan untuk mengelola data pemasukan barang yang terdapat opsi untuk menghapus. Gambar 5.16 detail pemasukan merupakan hasil implementasi dari rancangan pada gambar 4.46.

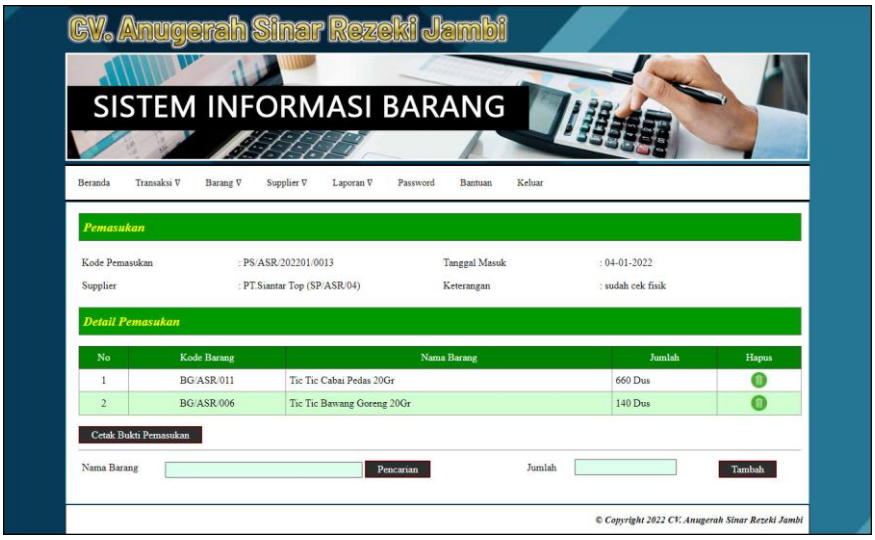

**Gambar 5.16 Halaman Detail Pemasukan**

### 7. Halaman Tambah Pengeluaran

Halaman tambah pengeluaran merupakan halaman yang menampilkan *form* untuk menambah data pengeluaran barang baru pada sistem. Gambar 5.17 tambah pengeluaran merupakan hasil implementasi dari rancangan pada gambar 4.47.

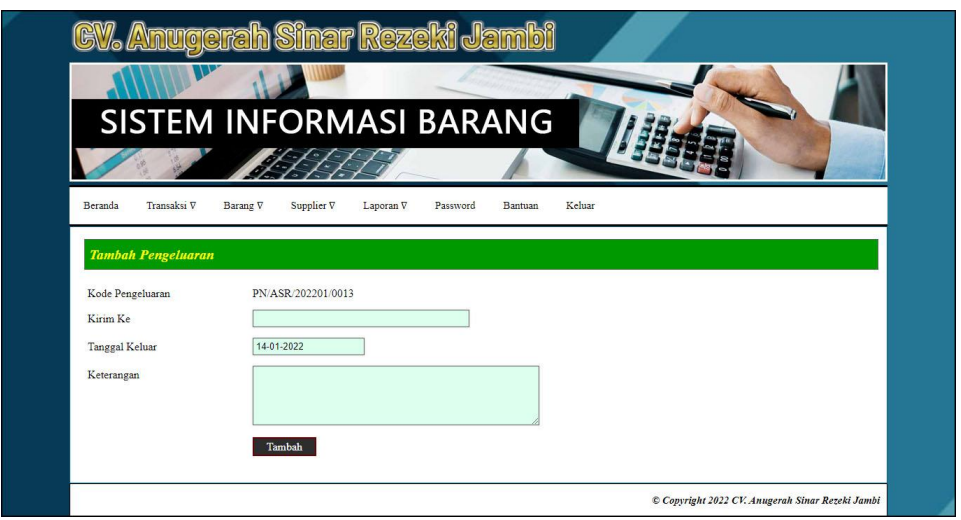

**Gambar 5.17 Halaman Tambah Pengeluaran**

#### 8. Halaman Detail Pengeluaran

Halaman detail pengeluaran merupakan halaman yang menampilkan *form* untuk menambah data detail pengeluaran barang baru pada sistem dan terdapat tabel detail pengeluaran untuk mengelola data pengeluaran barang yang terdapat opsi untuk menghapus. Gambar 5.18 detail pengeluaran merupakan hasil implementasi dari rancangan pada gambar 4.48.

| Beranda                      | Transaksi V<br>Barang V | Supplier V<br>Laporan V             | Password<br>Bantuan          | Keluar |                                       |           |
|------------------------------|-------------------------|-------------------------------------|------------------------------|--------|---------------------------------------|-----------|
| Pengeluaran                  |                         |                                     |                              |        |                                       |           |
| Kode Pengeluaran<br>Kirim Ke |                         | : PN/ASR/202201/0012<br>: Asia Java | Tanggal Keluar<br>Keterangan |        | $: 13.01 - 2022$<br>: antar pagi hari |           |
| <b>Detail Pengeluaran</b>    |                         |                                     |                              |        |                                       |           |
|                              |                         |                                     |                              |        |                                       |           |
| No                           | Kode Barang             |                                     | Nama Barang                  |        | Jumlah                                | Hapus     |
| 1                            | <b>BG/ASR/010</b>       | Bihun Jagung 150Gr                  |                              |        | 160 Dus                               | Θ         |
| $\overline{2}$               | <b>BG/ASR/008</b>       | Bihun Jagung 300Gr                  |                              |        | 250 Dus                               | ⋒         |
| $\mathbf{\hat{3}}$           | <b>BG/ASR/002</b>       | Boncabe lv 15 30Gr                  |                              |        | 215 Dus                               | Θ         |
| $\ddot{ }$                   | <b>BG/ASR/006</b>       | Tic Tic Bawang Goreng 20Gr          |                              |        | 180 Dus                               | $\bullet$ |
| 5                            | BG/ASR/011              | Tic Tic Cabai Pedas 20Gr            |                              |        | 140 Dus                               |           |

**Gambar 5.18 Halaman Detail Pengeluaran**

9. Halaman Tambah Retur

Halaman tambah retur merupakan halaman yang menampilkan *form* untuk menambah data retur barang baru pada sistem. Gambar 5.15 tambah retur merupakan hasil implementasi dari rancangan pada gambar 4.49.

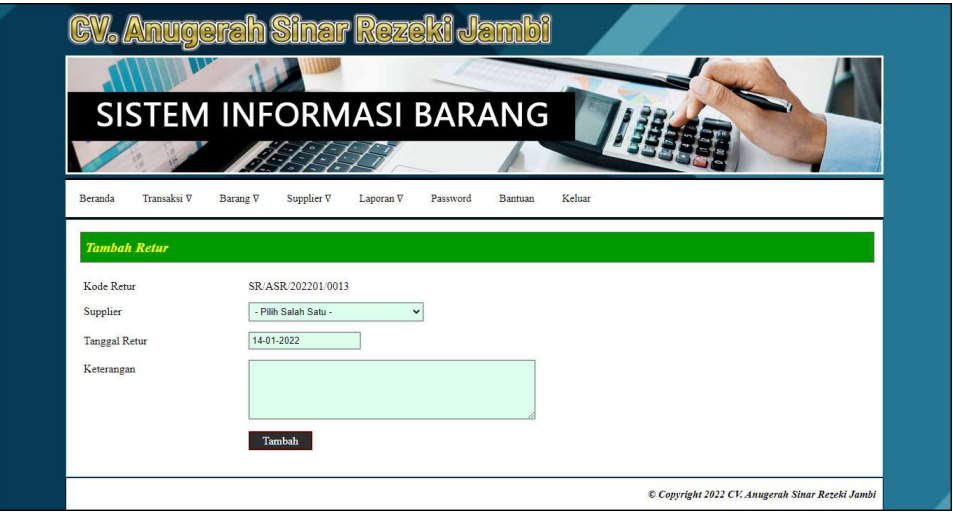

**Gambar 5.19 Halaman Tambah Retur**

#### 10. Halaman Detail Retur

Halaman detail retur merupakan halaman yang menampilkan *form* untuk menambah data detail retur barang baru pada sistem dan terdapat tabel detail retur untuk mengelola data retur barang yang terdapat opsi untuk menghapus. Gambar 5.20 detail retur merupakan hasil implementasi dari rancangan pada gambar 4.50.

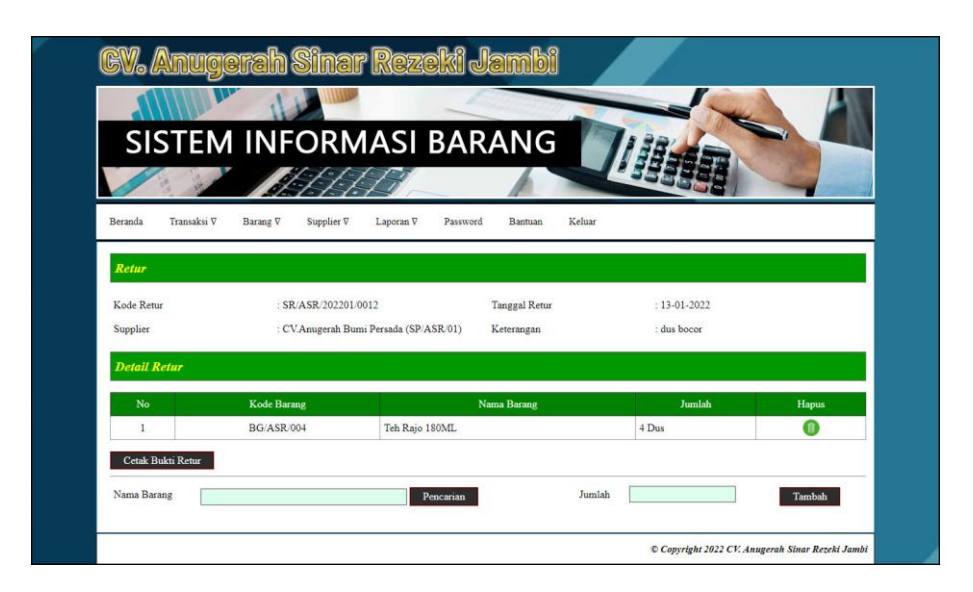

**Gambar 5.20 Halaman Detail Retur**

#### **5.2 PENGUJIAN**

Untuk mengetahui keberhasilan dari implementasi sistem yang telah dilakukan, maka penulis melakukan tahap pengujian menggunakan metode *black box* dengan melakukan pengujian modul-modul yang terdapat pada sistem secara keseluruhan agar hasil yang diharapkan sesua dengan hasil yang didapat dan *white box* untuk pengujian secara kode-kode program. Adapun beberapa tahap pengujian dengan metode *black box* yang telah dilakukan adalah sebagai berikut :

| No. | <b>Deskripsi</b> | <b>Prosedur</b>                       | <b>Masukan</b>                            | Keluaran yang     | Hasil yang     | Kesimpulan |
|-----|------------------|---------------------------------------|-------------------------------------------|-------------------|----------------|------------|
|     |                  | Pengujian                             |                                           | <b>Diharapkan</b> | didapat        |            |
| -1  | Pengujian        | Mengakses<br>$-$                      | Input:                                    | Pesan "Anda       | Pesan "Anda    | Handal     |
|     | pada login       | sistem                                | Nama pengguna<br>$\overline{\phantom{a}}$ | Telah Berhasil    | Telah Berhasil |            |
|     |                  |                                       | $=$ "Admin"                               | Melakukan         | Melakukan      |            |
|     |                  |                                       | Password $=$<br>$\overline{\phantom{0}}$  | Login Sebagai     | Login Sebagai  |            |
|     |                  |                                       | "Admin"                                   | Admin"            | Admin"         |            |
| 2   | Pengujian        | Mengakses<br>$\overline{\phantom{a}}$ | Input:                                    | Pesan "Nama       | Pesan "Nama    | Handal     |
|     | pada login       | sistem                                | Nama pengguna<br>$\overline{\phantom{0}}$ | Pengguna atau     | Pengguna atau  |            |
|     |                  |                                       | $=$ "tes"                                 | Password Anda     | Password Anda  |            |
|     |                  |                                       | Password $=$<br>$\overline{\phantom{0}}$  | Masukan Tidak     | Masukan Tidak  |            |
|     |                  |                                       | "tes"                                     | Benar"            | Benar"         |            |

**Tabel 5.1 Tabel Pengujian** *Login*

# **Tabel 5.2 Tabel Pengujian Mengelola Data Pemasukan Barang**

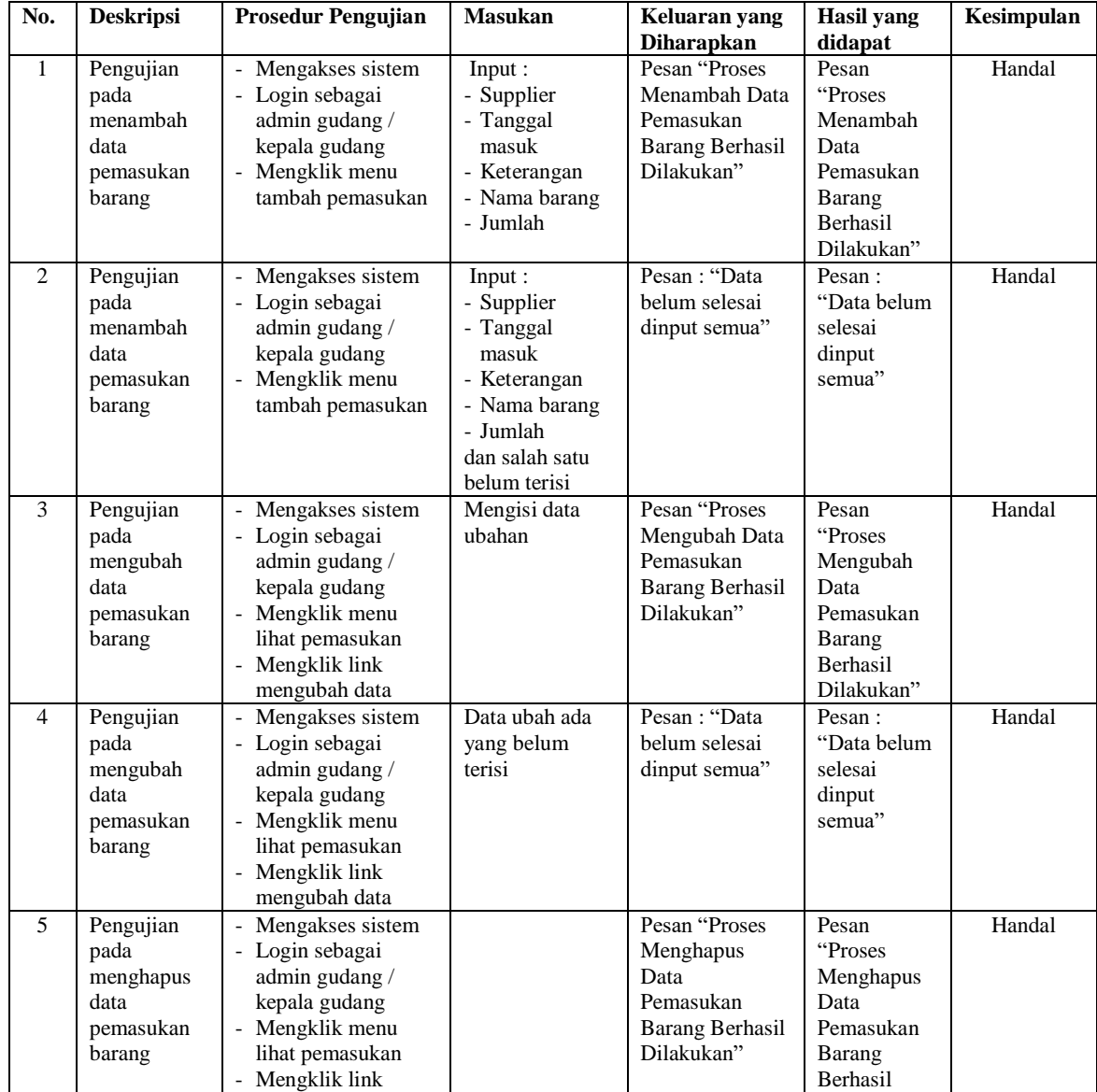

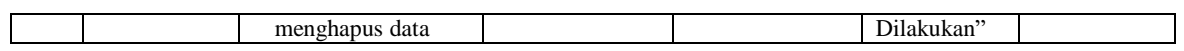

## **Tabel 5.3 Tabel Pengujian Mengelola Data Pengeluaran Barang**

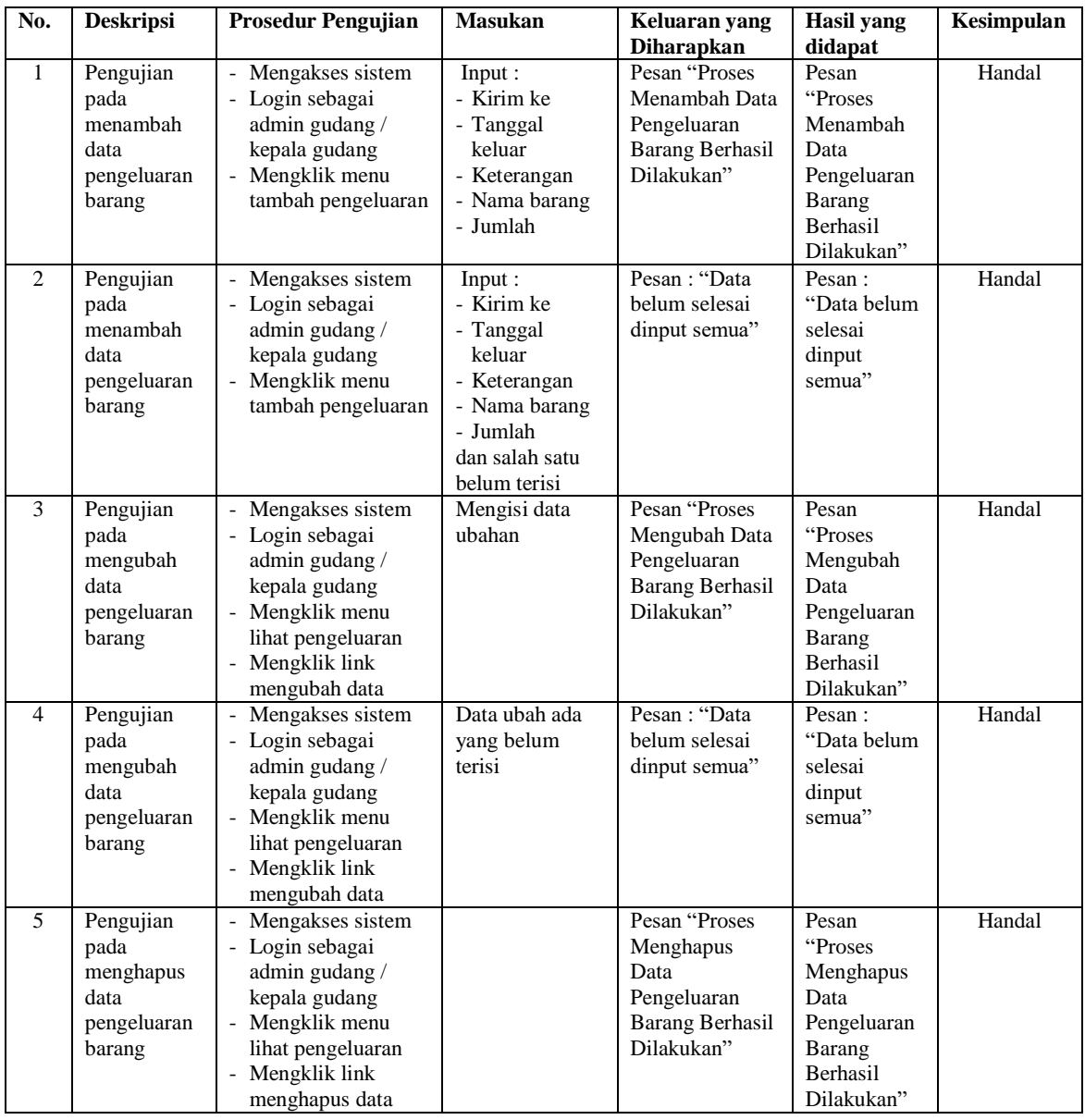

## **Tabel 5.4 Tabel Pengujian Mengelola Data Retur Barang**

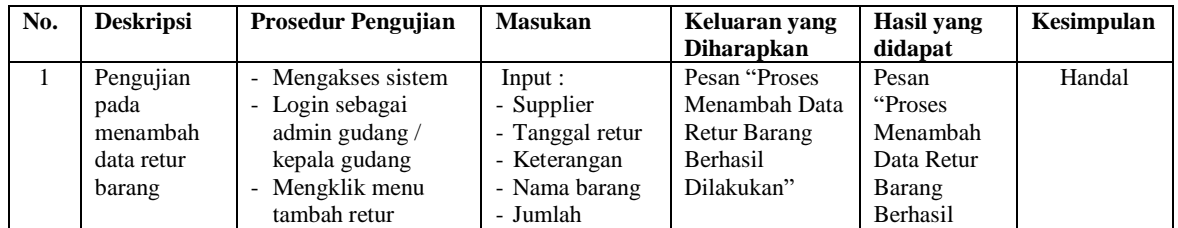

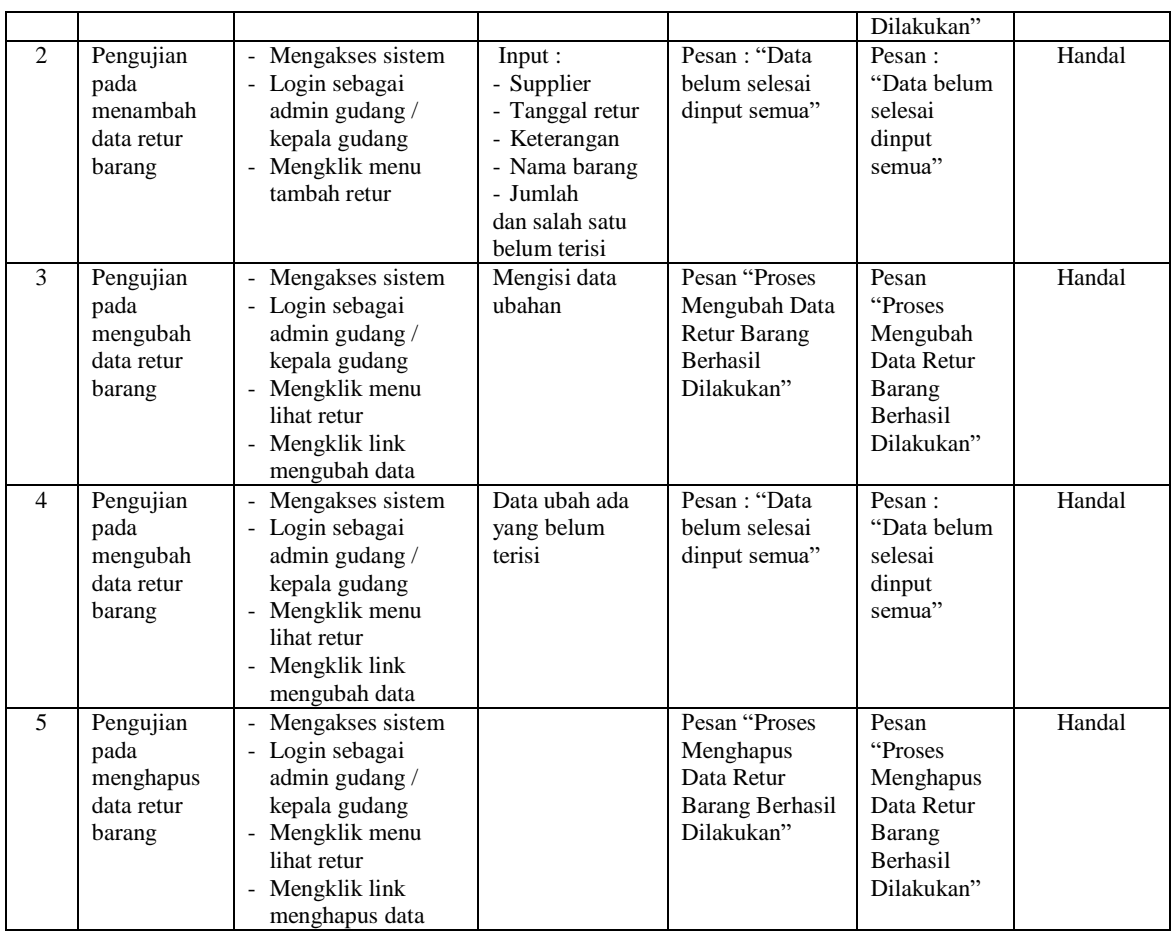

# **Tabel 5.5 Tabel Pengujian Mengelola Data Supplier**

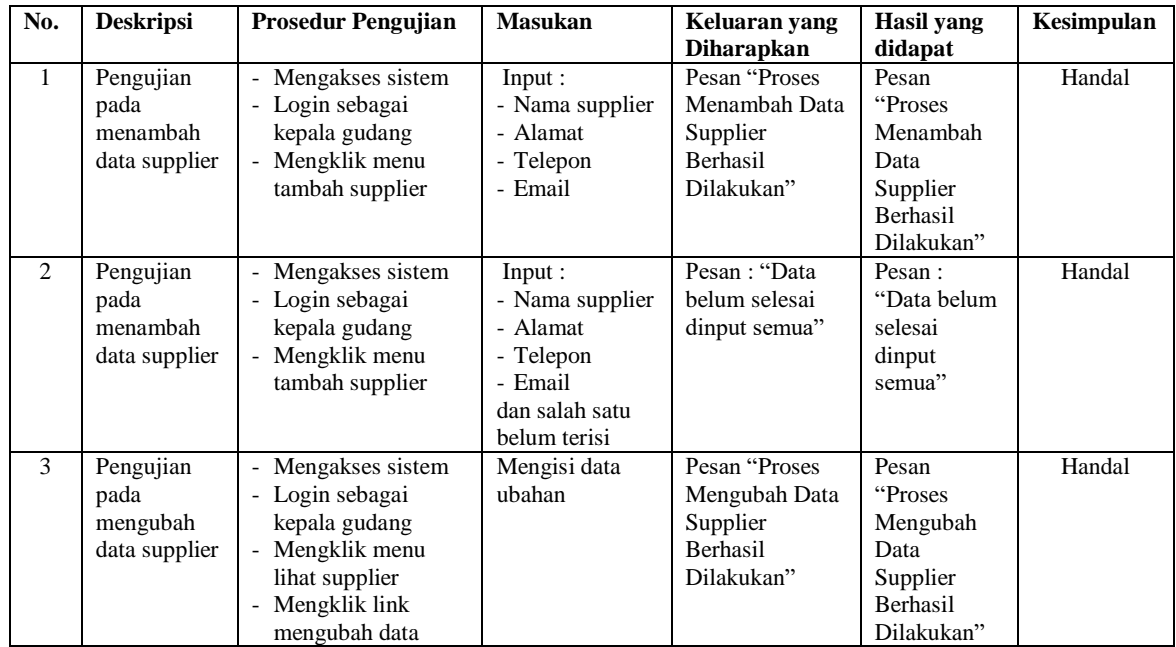

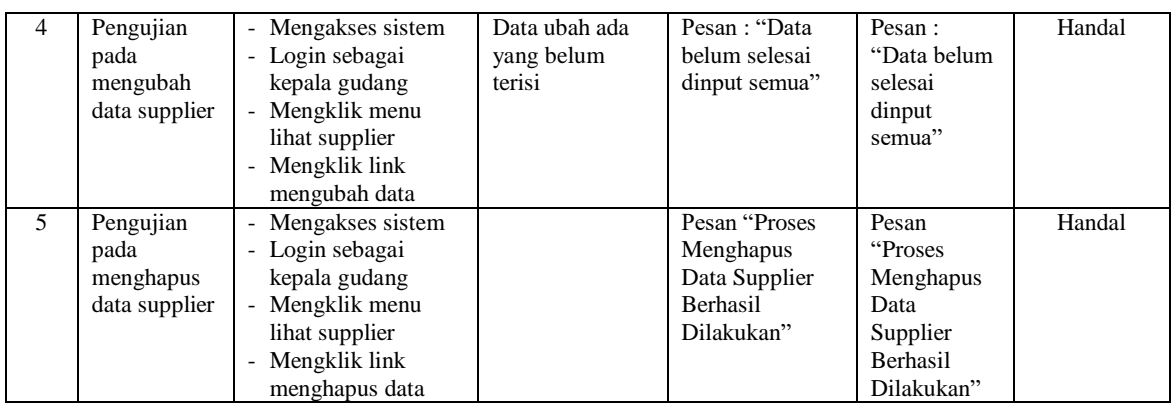

## **Tabel 5.6 Tabel Pengujian Mengelola Data Kategori**

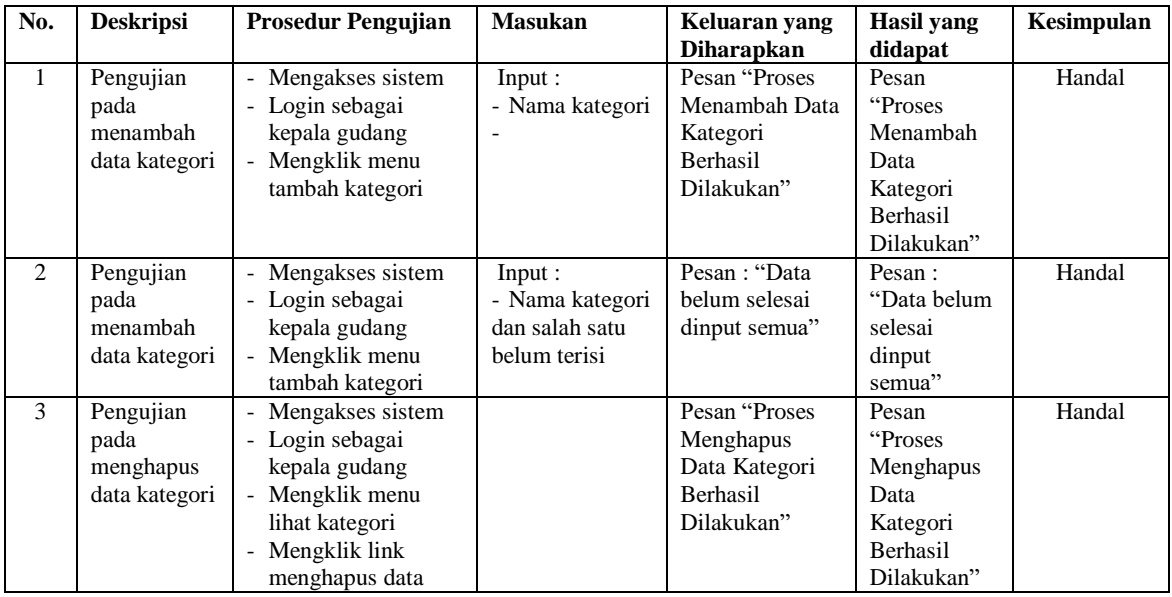

# **Tabel 5.7 Tabel Pengujian Mengelola Data Barang**

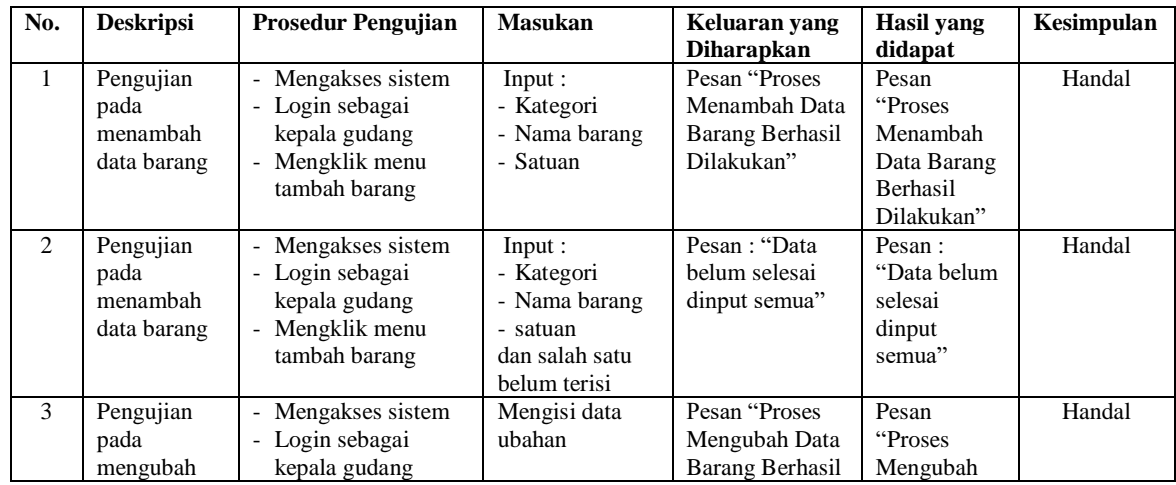

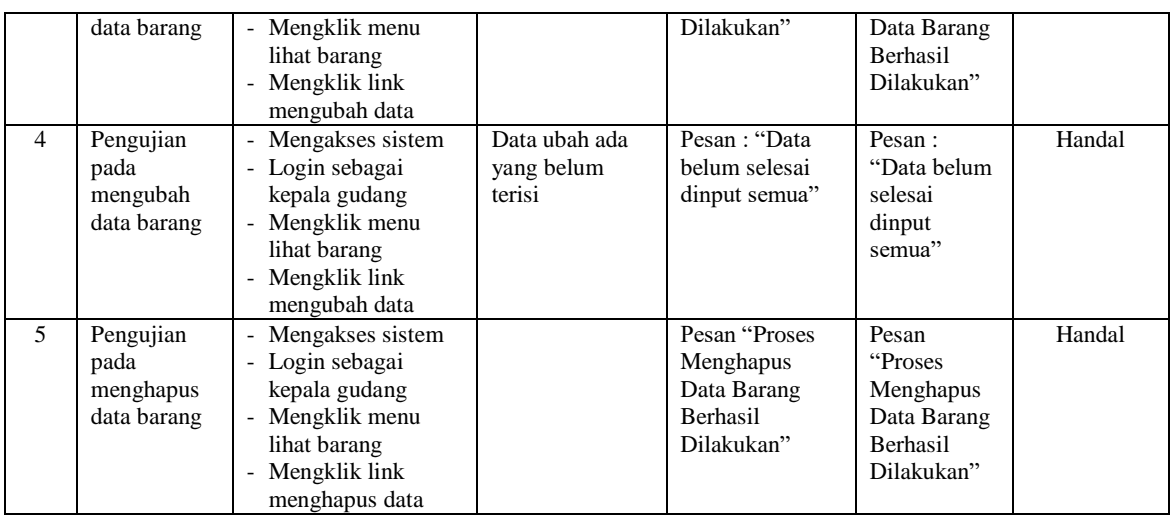

# **Tabel 5.8 Tabel Pengujian Mengelola Data Pengguna**

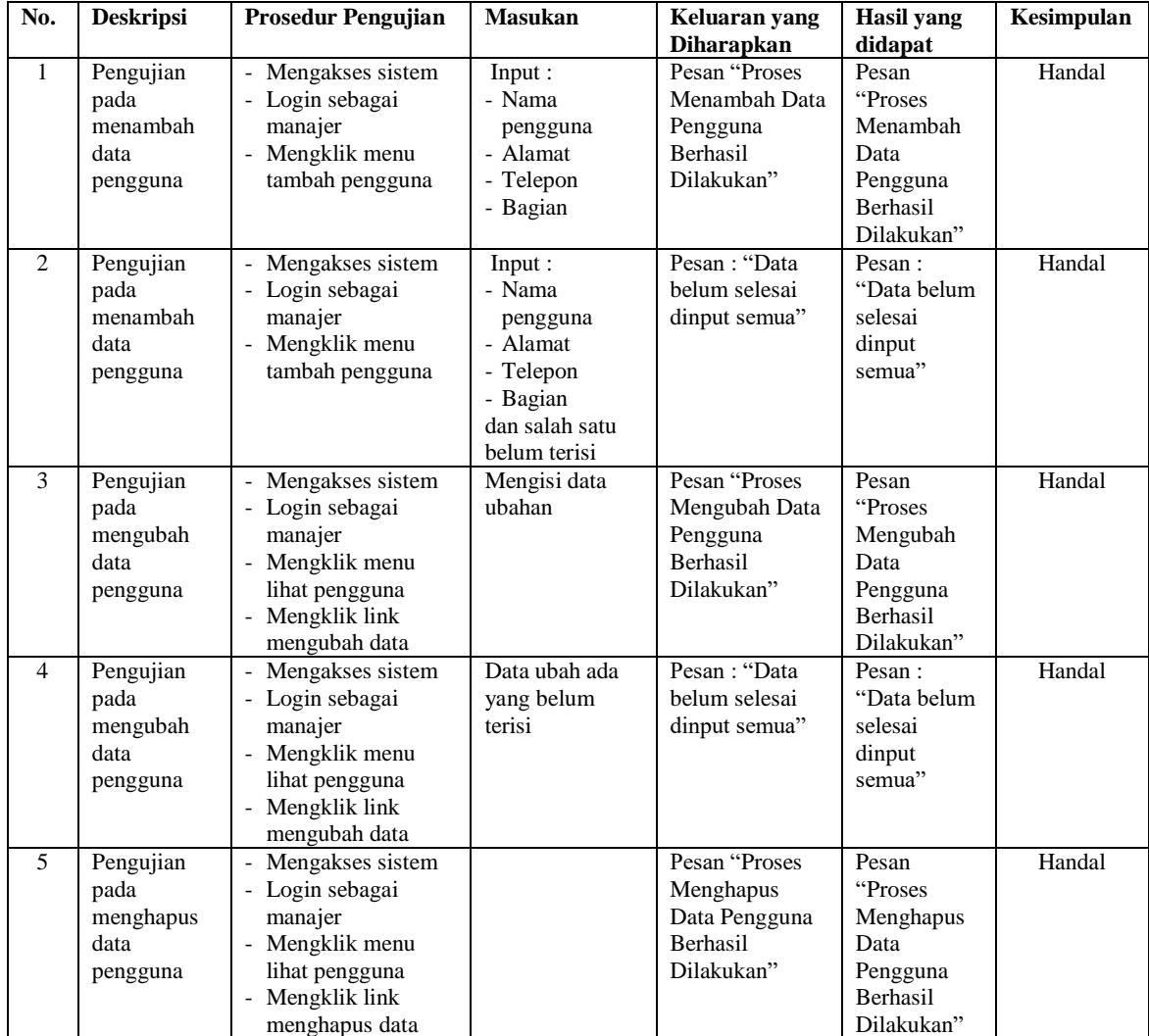

#### **5.3 ANALISIS HASIL YANG DICAPAI OLEH SISTEM**

Adapun analisis hasil yang dicapai oleh sistem informasi persediaan barang yang telah dibangun untuk mengatasi permasalahan yang terjadi pada CV. Anugerah Sinar Rezeki Jambi. adalah sebagai berikut :

- 1. Sistem dirancang dapat melakukan perhitungan stok secara otomatis yang saat barang masuk, sistem akan menambahkan stok akhir barang dan saat barang keluar, sistem akan mengurangi stok akhir barang sehingga tidak lagi harus menghitung satu per satu barang sesuai dengan surat jalan masuk dan surat jalan keluar.
- 2. Sistem dirancang dapat melakukan pencarian stok barang secara cepat dan tepat dikarenakan sistem dapat menampilkan transaksi barang masuk dan barang keluar untuk per barang yang dicari sehingga informasi stok barang menjadi lebih tepat dan cepat.
- 3. Sistem dirancang dapat mencetak laporan-laporan yang dibutuhkan secara otomatis sesuai dengan keinginan pengguna sistem yang dimana sistem dapat mencetak laporan barang, supplier, pemasukan barang, pengeluran barang, retur barang dan transaksi stok barang.

Adapun kelebihan dari sistem baru ini adalah sebagai berikut :

1. Sistem secara terkomputerisasi menambah, mengubah dan menghapus data pada sistem informasi persediana barang sehingga dapat memberikan informasi yang lebih cepat dan lebih akurat

- 2. Sistem juga dapat menghitung data akhir stok barang secara otomatis sehingga memudahkan pengguna sistem dalam melakukan pengecekan stok dengan stok fisik yang ada
- 3. Sistem menampilkan laporan telah di rekap dan dapat dicetak sesuai dengan kebutuhannya

Dan kekurangan dari sistem baru ini adalah sebagai berikut :

- 1. Belum adanya fitur untuk penyesuaian stok barang untuk barang yang telah rusak
- 2. Belum adanya fitur dengan pembuatan laporan dalam bentuk grafik